## **Nom : Prénom : Numéro :**

## **Note : Exercice 1 : (10 points)**

Pour chacune des questions suivantes, mettre une croix X dans la case de la bonne réponse :

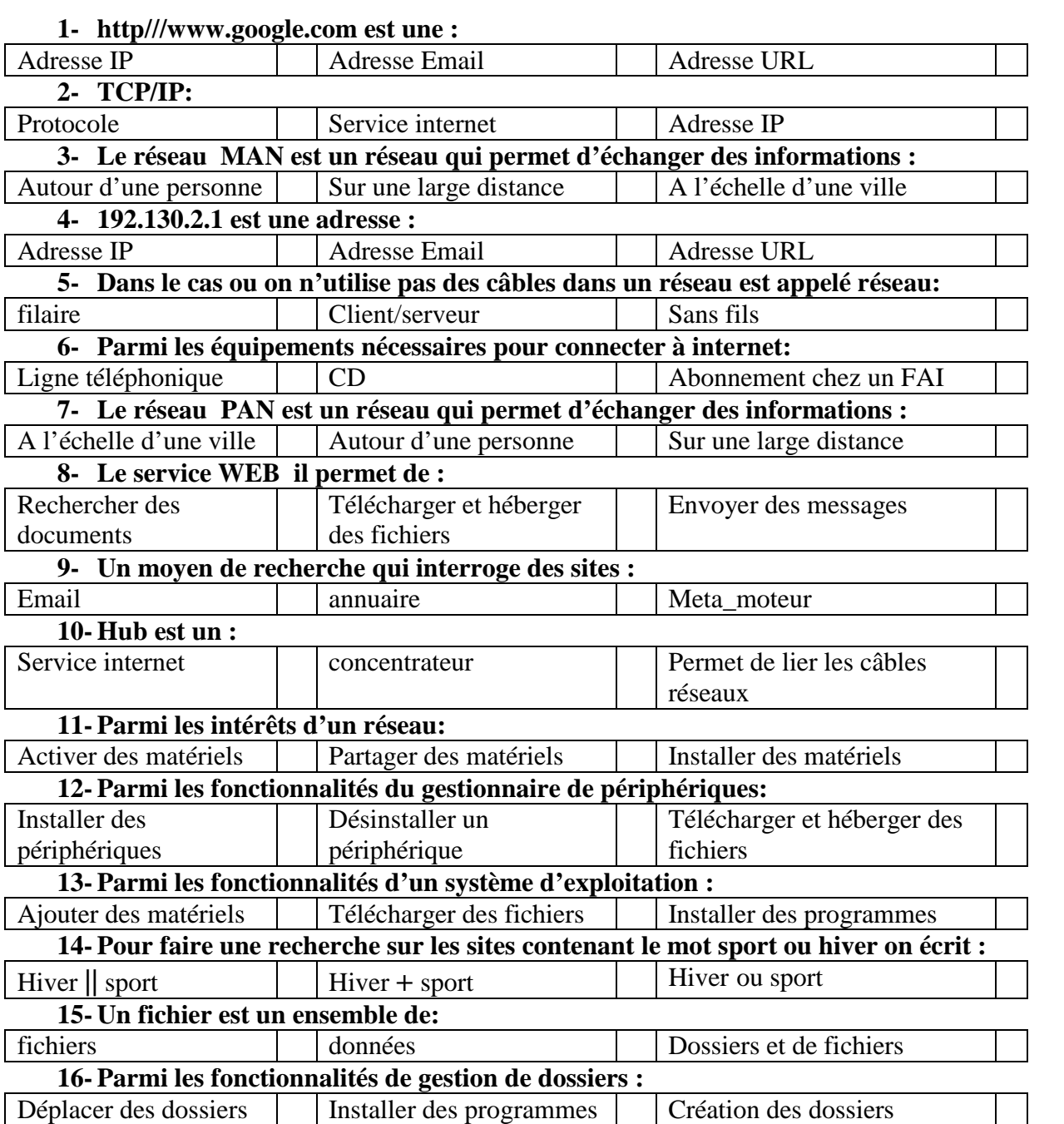

## **Exercice 2 : (2 points)**

Donner les étapes pour activer un périphérique : ………………………………………………………………………………………………… ………………………………………………………………………………………………… ………………………………………………………………………………………………… …………………………………………………………………………………………………

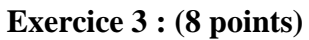

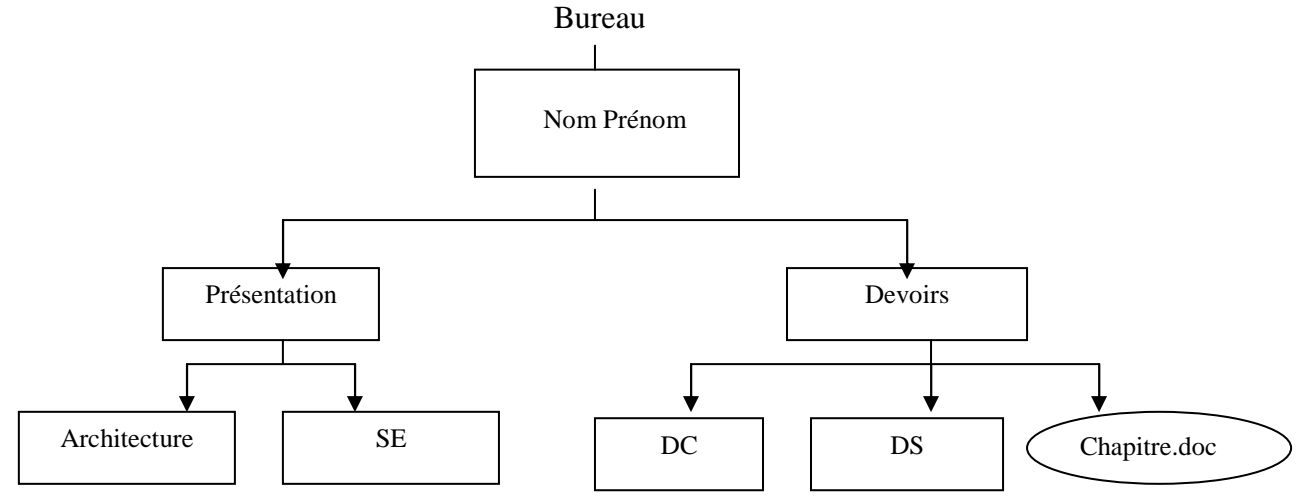

- 1. Créer cette arborescence.
- 2. Renommer le dossier Présentation par Cours.
- 3. Copier le dossier DC dans le dossier Cours.
- 4. Déplacer le fichier Chapitre.doc vers le dossier SE.
- 5. Supprimer le dossier Architecture.
- 6. Partager le dossier portant votre nom sur le réseau.

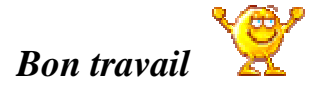